# مكحتلا ةدحو ىلإ BYOD ليمع مامضنا عمجملا لوصولل ةيكلساللا مكحتلا مئاوق مادختساب (5760/3850/3650) FQDN ىلإ (ACLs (لوصولا يف

# تايوتحملا

ةمدقملا <u>ةيساسألI تابلطتملI</u> تابلطتملا ةمدختسملا تانوكملا DNS ىلإ ةدنتسملا (ACL (لوصولا يف مكحتلا ةمئاق ةيلمع قفدت ان يوك تل (WLC (ةيكلساللا LAN ةكبش يف مُّكحتلا ةدحو نيوكت ISE نيوكت <u>ةحصل انم ققحتل!</u> عجارملا

## ةمدقملا

،(DNS (ACLs عليا ةدنتسمل لوصول امئاوق مادختس| نيوكتل الاثم دنتسمل ا اذه فصي تال|جم مئاوق ىلإ لوصول|ب حامسلJل (FQDN) لماكلاب لهؤملI لاجملI مسI تال|جم ةمئاقو تادحو ىلع (BYOD) كب صاخلاً زاهجلا دادمإ ةلاح ليمع على راضحإ/بيولا ةقداصم ءانثأ ةددحم .ةعمجملا لوصولا يف مكحتلا

# ةيساسألا تابلطتملا

### تابلطتملا

ةيزكرملا بيولاا ةقداصم نىوكت ةىفيك لءفالاب فرعت كنأ دنتسملا اذه ضرتفي .BYOD ليهستل FQDN لاجم مئاوق مادختسإ حيضوتل ةفاضإ درجم هذهو ،(CWA (ةيساسألا .دنتسملا اذه ةياهن يف BYOD ISE و CWA نيوكت ةلثمأ ىلإ ةراشإلا متت

### ةمدختسملا تانوكملا

:ةيلاتالا ةيداملا تانوكملاو جماربال تارادصإ ىلإ دنتسملا اذه يف ةدراولا تامولعملا دنتست جمانرب Cisco Identity Services Engine، رادصإلا 1.4

3.7.4 رادصإلا 5760، WLC Cisco جمانرب

### ةدنتسملا (ACL (لوصولا يف مكحتلا ةمئاق ةيلمع قفدت DNS ىلإ

داعملا (ACL (لوصولا يف مكحتلا ةمئاق مسا عاجرإب (ISE (ةيوهلا تامدخ كرحم مايق دنع متيس يَتْلا رورملا ةكرح ديدحتالُ مدَختسملI (ACL) لوصولI يف مكحتالا ةمْئاق مَسَا)ُ ههيجوتُ يف مكحتلا ةمئاق مسا) FQDN تالاجم ةمئاق مساو (متي نل يتلاو ISE ىلإ اههيجوت ةداعإ مكحتلا ةدحو ىلع FQDN ب ةصاخلا URL نيوانع ةمئاق ىلإ هنييعت مت يذلا (ACL (لوصولا :يٰل|تل| وحنال| ىلع قفدتال| نوكيس ،(ةقداصمل| لبق اهيل| لوصول|ب حامس| متيس يتال|

- Capwap ةلومح لاسراب ةيكلسالJJ (LAN) ةيلحملI ةكبشلI يف مكحتلI ةدحو موقتس .1 .URL نيوانعل DNS ىلع لفطتلا نيكمتل (AP (لوصولا ةطقن ىلإ
- ناونع ل|جِمل| مس| قٻاط اذإ .ليمعل| نم DNS م|لعتس|ل AP ب ةص|خل| لفطتل| تايلمع .2 ،DNS مداخ ىلإ بلطلا هيجوت ةداعإب لوصولا ةطقن موقتس ،هب حومسملا URL مادختساب اههيجوت ديعتو DNS ةباجتسإ لسرتسو DNS مداخ نم ةباجتسالا رظتنتسو هيجوت ةداعإ متيسف ،لاجملا مسا قباطتي مل اذإ.طقف هلح مت يذلا لوألا IP ناونع .ليمعلا ىلإ ىرخأ ةرم (ليدعت نودب) يه امك DNS ةباجتسإ
- رصنع ىلإ ەلح مت يذلI لوالIP ناونع لIسرإ متيس ،لIجملI مسI قباطت ةلاح يف .(Capwap لوصولا ةطقن ةلومح يف (WLC) ةيكلس|للI ةيلحمل|قكبش|ل يف مكحتل| FQDN تالاجم ةمئاق ىلإ ةنيعملا (ACL (لوصولا يف مكحتلا ةمئاق ثيدحتب WLC موقي لوصولا ةطقن نم هيلع لصح يذلا هليلحت مت يذلا IP ناونع مادختساب اينمض لك ىلع ةهجو ناونعك هليلحت مت يذلا IP ناونع ةفاضإ متتس :يلاتلا جهنلا مادختساب تالاجم ةمئاق ىلإ اهنييعت مت يتلا (ACL (لوصولا يف مكحتلا مئاوق نم ةدعاق حامسلا نم (ACL (لوصولا يف مكحتلا ةمئاق دعاوق نم ةدعاق لك ءاغلإ متي.FQDN ىلع (ACL) لوصول| يف مكحتل| ةمئاق قيبطت متي ،سكعل|ب سكعل|و ضفرلل ةمئاق ىلإ تال|جملا ةمئاق نييعت ةيلآل| مذه مادختس|ب اننكمي ال :**ةظحالم** .ليمعل| يف مكحتل| ةمئاق دعاوق سكع نأل ،CWA ىلإ اههيجوت داعمل| (ACL) لوصول| يف مكحتل| ةكرح هيجوت ةداعإ ينءي امب حامسلJ اهري يغت ىلإ يدؤيس اههيجوت داعملI (ACL) لوصولI لوصولا يف مكحت ةمئاق ىلإ FQDN تالاجم ةمئاق نييعت متيس كلذل .ISE ىلإ رورملا نأ ضرتفا ،ةطقنلا هذه حيضوتل.نيوكتلا ءزج يف "any ip حامسلا" ةلصفنم (ACL( ،ةمئاقلا يف cisco.com url ناونعب FQDN تالاجم ةمئاق نيوكتب ماق ةكبشلا لوؤسم :ةيلاتلا (ACL (لوصولا يف مكحتلا ةمئاق ىلإ هذه تالاجملا ةمئاق نييعتب ماقو

ip access-list extended FQDN\_ACL permit ip any any

ىل| cisco.com ل|جمل| مس| ديدحتب لوصول| ةطقن موقت ،cisco.com ليمعل| بلط دنع لوصولا يف مكحتلا ةمئاق ليدعت متيسو ،ىوتحملا ىلإ هلاسرإو 72.163.4.161 IP ناونع :ليمعلا ىلع اهقيبطت متيو هاندأ وه امك نوكتل (ACL(

ip access-list extended FQDN\_ACL deny ip any host 72.163.4.161

- تحمس لاح يف ليمعلا هيجوت ةداعإ متتس :HTTP ل "GET "بلط ليمعلا لسري امدنع 4. حامسلا متيس ،ضوفرملا IP ناونع عم.رورملا ةكرحب (ACL (لوصولا يف مكحتلا ةمئاق .http رورم ةكرحب
- لمع ةسلح ءاهنإ ISE مداخ لسري ،ريفوتال لامكإو ليمعلا ىلع "قيبطتال" ليزنت درجمب .5 .(WLC (ةيكلساللا ةيلحملا ةكبشلا يف مكحتلا رصنع ىلإ CoA
- ةيكلساللI ةيلحملI ةكبشلI يف مكحتلI رصنع نم ليمعلI ةقداصم ءاغلI درجمب .لفطتلا ليطعتو ليمع لكل لفطتلل ةمالعل اقلازإب لوصولا ةطقن موقتس ،(WLC)

### نىوكتل|

#### (WLC (ةيكلساللا LAN ةكبش يف مُّكحتلا ةدحو نيوكت

:هيجوتلI ةداعإل (ACL) لوصولI يف مكحتلI ةمئاق ءاشنإ .1 ةداعإ بجي يتلاا رورملا ةكرح ديدحتل هذه لوصولا يف مكحتلا ةمئاق مادختسإ متي ةداعإ بجي يتلا رورملا ةكرحو (لوصولا يف مكحتلا ةمئاق يف ضوفرم) ISE ىلإ اههيجوت .(لوصولا يف مكحتلا ةمئاق يف اهب حومسم) اههيجوت

ip access-list extended REDIRECT\_ACL deny udp any eq bootps any deny udp any any eq bootpc deny udp any eq bootpc any deny udp any any eq domain deny udp any eq domain any deny ip any host 10.48.39.228 deny ip host 10.48.39.228 any permit tcp any any eq www permit tcp any any eq 443 10.48.39.228. ISE مداخل IP ناونع دجوي ،هذه لوصولا ةمئاق يف

- نكمي يتال تالاجملا عامسأ يالع ةمئاقلا هذه يوتحت:FQDN تالاجم ةمئاق نيوكت .2 A .CWA ةقداصم وأ ريفوتلا لبق اهيلإ لوصولا ليمعلل passthru-domain-list URLS\_LIST match play.google.\*.\* match cisco.com
- :LIST\_URLS عم اهجمد متيل any ip حامسلا عم لوصو ةمئاق نيوكتب مق 3. بجي هنأل FQDN تالاجم ةمئاق ىلإ هذه (ACL (لوصولا يف مكحتلا ةمئاق نييعت مزلي ل|ڄم ةمئاق قيٻطت اننكمي ال) ليمعلا علء ةيلعفلIP الوصو ةمئاق قيٻطت انيلع .(ةلقتسملا FQDN

ip access-list extended FQDN\_ACL permit ip any any :ACL\_FQDN ىلإ LIST\_URLS لاجم ةمئاق نييعتب مق 4.

access-session passthru-access-group FQDN\_ACL passthru-domain-list URLS\_LIST

:لاخدإلاب صاخلا SSID CWA نيوكت 5.

متيسو ، ليمعلا دادمإو ليمعلل ةيزكرملا بيولا ةقداصمل اذه SSID مادختسإ متيس قيبطت FQDN\_ACL و REDIRECT\_ACL ىلع SSID اذه ةطساوب ISE

```
wlan byod 2 byod
  aaa-override
  accounting-list rad-acct
 client vlan VLAN0200
 mac-filtering MACFILTER
 nac
 no security wpa
 no security wpa akm dot1x
 no security wpa wpa2
 no security wpa wpa2 ciphers aes
 no shutdown
```
ةعومجم ىلإ ريشت يتلا قرطلا ةمئاق يه هذه SSID نيوكتل MacFilter قرط ةمئاق يف ISE ةعومجم سفن ىلإ ريشت يتلا ةبساحملا قرط ةمئاق يه acct-radو RADIUS ISE RADIUS.

:لاثملا اذه يف مدختسملا قرطلا ةمئاق نيوكت صخلم

```
aaa group server radius ISEGroup
  server name ISE1
aaa authorization network MACFILTER group ISEGroup
aaa accounting network rad-acct start-stop group ISEGroup
radius server ISE1
  address ipv4 10.48.39.228 auth-port 1812 acct-port 1813
 key 7 112A1016141D5A5E57
aaa server radius dynamic-author
 client 10.48.39.228 server-key 7 123A0C0411045D5679
 auth-type any
```
#### ISE نيوكت

هسفن وه ابيرقت ISE نيوكت نوكيو ،ISE CWA نيوكت ءزجل عباتم كنأ مسقلا اذه ضرتفي .ةيلاتلا تاليدعتلا عم

ةيلاتلا تامسلا ةيكلساللا (MAB (MAC CWA ةقداصم ىرجم ةقداصم ةجيتن عجرت نأ بجي :CWA هيجوت ةداعإل URL ناونع عم

cisco-av-pair = fqdn-acl-name=FQDN\_ACL

cisco-av-pair = url-redirect-acl=REDIRECT\_ACL

و تالاجملا ةمئاق ىلإ اهنييعت مت يتلا IP ىلإ لوصولا ةمئاق مسا وه ACL\_FQDN ثيح .CWA هيجوت ةداعإل ةيداعلا لوصولا ةمئاق وه ACL\_REDIRECT

:هاندأ حضوم وه امك MAB CWA ةقداصم ةجيتن نيوكت بجي كلذل

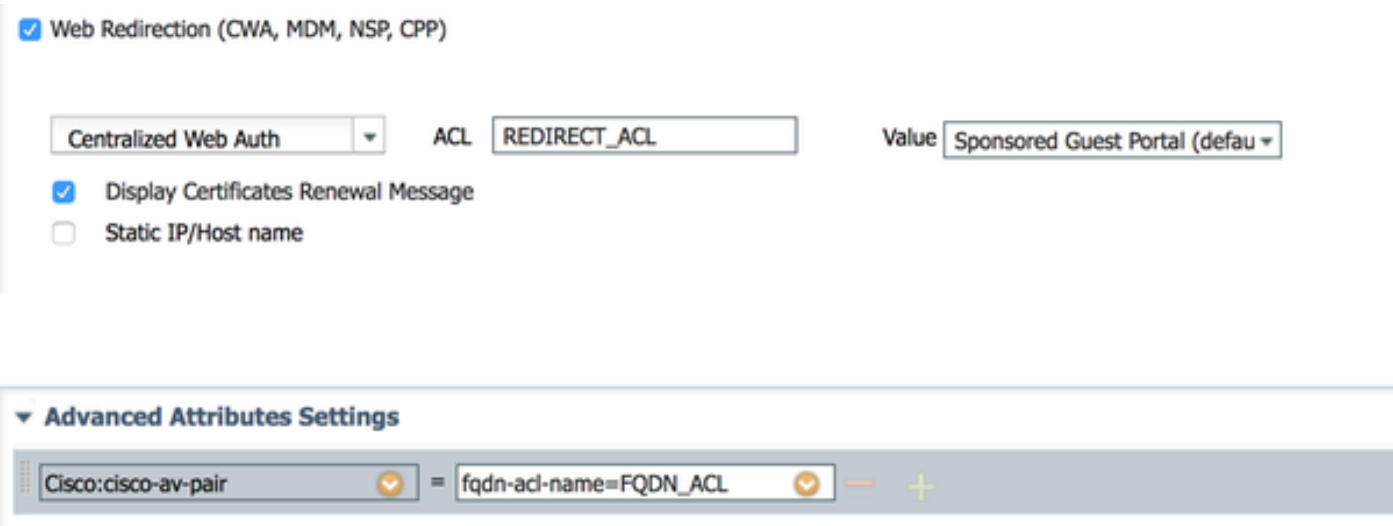

### ةحصلا نم ققحتلا

:هاندأ ليمعلا مادختسإ رمألا ىلع FQDN لاجم ةمئاق قيبطت نم ققحتلل

#### show access-session mac <client\_mac> details : اهب حومسملا تالاجملا ءامسأ رهظت يتلا رمألا تاجرخم ىلع لاثم

```
5760-2#show access-session mac 60f4.45b2.407d details 
            Interface: Capwap7
               IIF-ID: 0x41BD400000002D 
            Wlan SSID: byod
       AP MAC Address: f07f.0610.2e10
          MAC Address: 60f4.45b2.407d
          IPv6 Address: Unknown
         IPv4 Address: 192.168.200.151
               Status: Authorized
               Domain: DATA
       Oper host mode: multi-auth
     Oper control dir: both
      Session timeout: N/A
     Common Session ID: 0a30275b58610bdf0000004b
      Acct Session ID: 0x00000005
              Handle: 0x42000013
       Current Policy: (No Policy)
        Session Flags: Session Pushed
```
Server Policies:

#### **FQDN ACL: FQDN\_ACL Domain Names: cisco.com play.google.\*.\***

```
 URL Redirect: https://bru-
```

```
ise.wlaaan.com:8443/portal/gateway?sessionId=0a30275b58610bdf0000004b&portal=27963fb0-e96e-11e4-
a30a-005056bf01c9&action=cwa&token=fcc0772269e75991be7f1ca238cbb035
      URL Redirect ACL: REDIRECT_ACL
```
Method status list: empty

## عجارملا

<u>تامدخ كرحمو (WLC) ةيكلسالJJ (LAN ةكبش ىلع ةيزكرملI بيولI ةقداصم نيوكت ىلع لاثم</u> (ISE) ةيوهل| فشك

[BYOD ةيكلساللا ةيساسألا ةينبلا ميمصت](/content/en/us/td/docs/solutions/Enterprise/Borderless_Networks/Unified_Access/BYOD_Design_Guide/BYOD_Wireless.html)

[موركلا رتفد ىلإ مضلل 2.1 ISE نيوكت](/content/en/us/support/docs/security/identity-services-engine-21/200552-Configure-ISE-2-1-for-Chromebook-Onboard.html)

ةمجرتلا هذه لوح

ةي الآلال تاين تان تان تان ان الماساب دنت الأمانية عام الثانية التالية تم ملابات أولان أعيمته من معت $\cup$  معدد عامل من من ميدة تاريما $\cup$ والم ميدين في عيمرية أن على مي امك ققيقا الأفال المعان المعالم في الأقال في الأفاق التي توكير المالم الما Cisco يلخت .فرتحم مجرتم اهمدقي يتلا ةيفارتحالا ةمجرتلا عم لاحلا وه ىل| اًمئاد عوجرلاب يصوُتو تامجرتلl مذه ققد نع امتيلوئسم Systems ارامستناه انالانهاني إنهاني للسابلة طربة متوقيا.